# **Power over Ethernet (PoE) Properties on Sx500 Series Stackable Switches**

## **Objectives**

Power over Ethernet (PoE) is a feature available on PoE-based devices which delivers the electrical power to connected powered devices (PD) over the copper cables without interference of the network traffic. The PoE Properties page enables the selection of either the Port Limit or Class Limit PoE mode and specifies the PoE traps to be generated. When the PD actually connects and if it consumes power, it might consume much less than the maximum power allowed. Output power is disabled when power-on reboot, initialization, or system configuration occurs to ensure that the powered devices are not damaged.

The objective of this document is to configure the PoE properties and to provide PoE information on Sx500 Series Stackable Switches.

#### **Applicable Devices**

• Sx500 Series Stackable Switches

### **Software Version**

• 1.3.0.62

## **Configuration of PoE Properties**

Step 1. Log in to the web configuration utility and choose **Port Management > PoE > Properties**. The PoE Properties page opens:

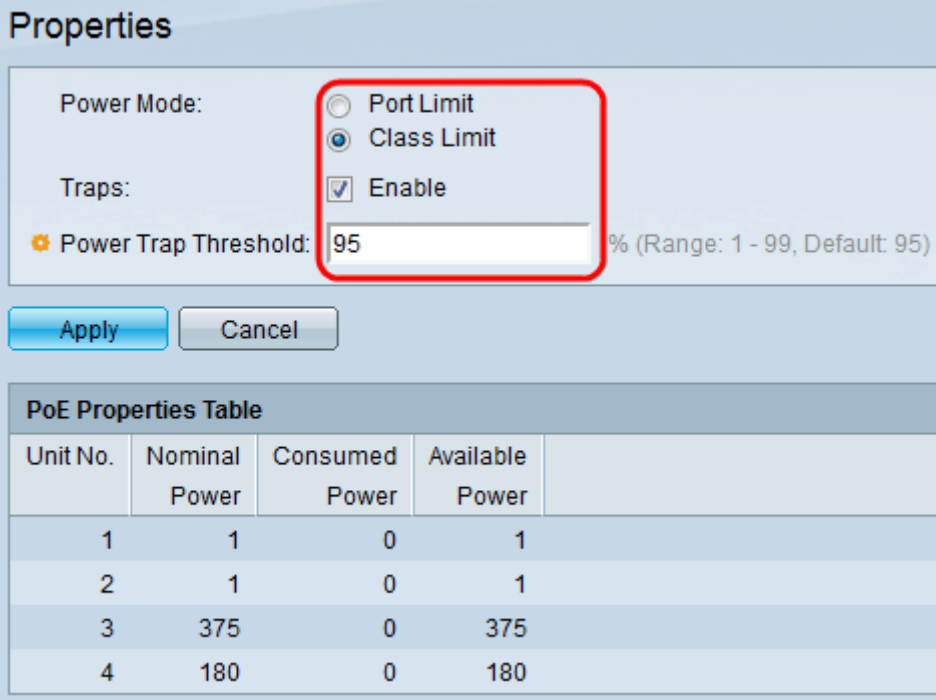

Step 2. Click the radio button that corresponds to the desired power mode for the PoE switch in the Power Mode field:

• Port Limit — The maximum power limit per each port is configured by the user.

• Class Limit — The maximum power limit per port is determined by the class of the device, which results from the Classification stage. In this stage the PD specifies its class, which is the amount of maximum power that the PD consumes. This is enabled by default.

Step 3. In order to enable traps, check the **Enable** check box in the Traps field. If traps are enabled, you must also enable SNMP and configure at least one SNMP Notification Recipient. By default, this is checked. To know more about the configuration of SNMP Traps refer to the article Configuration of SNMP Trap Settings on Sx500 Series Stackable Switches.

Step 4. In the Power Trap Threshold field, enter the usage threshold that is a percentage of the power limit. An alarm is initiated if the power exceeds this value. The default value is 95.

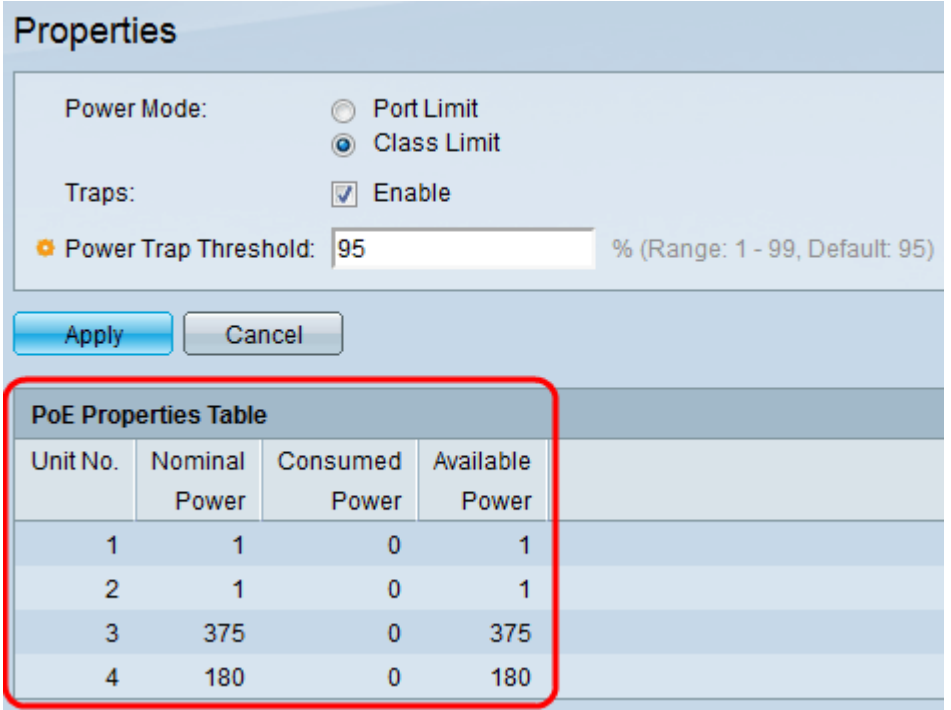

The PoE Properties Table displays the counters for each device or for all the units of the stack:

• Unit No. — Represents the unit in the switch stack.

• Nominal Power — The total amount of power the switch can supply to all the connected PDs.

- Consumed Power Amount of power currently being consumed by the PoE ports.
- Available Power The nominal power (the amount of consumed power).

Step 5. Click **Apply** to save changes.